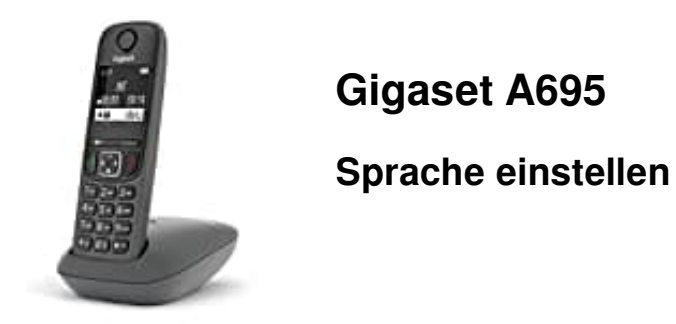

Nachfolgend eine Anleitung, wie man die Sprache einstellt.

1. Öffne das **MENÜ** durch Drücken der rechten Displaytaste.

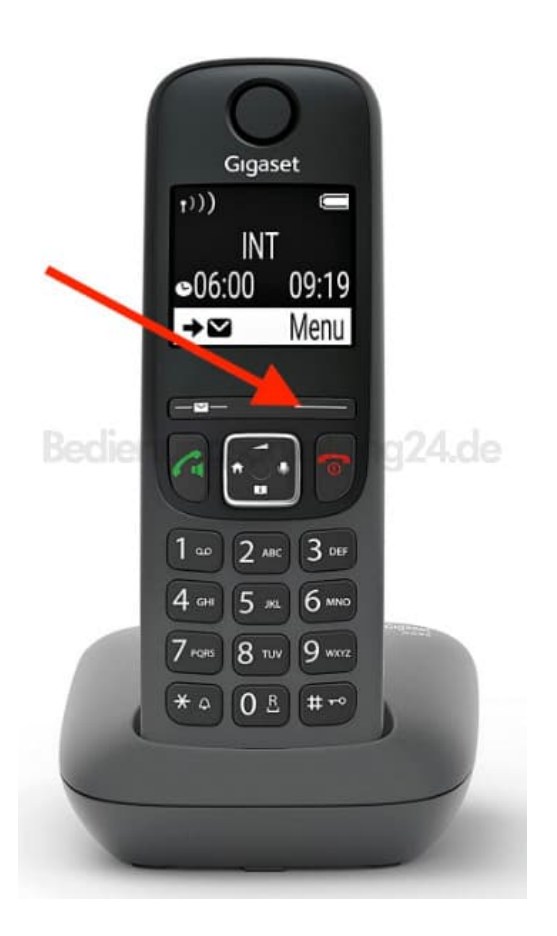

2. Blättere mit den Navigationstasten zum Menüpunkt **Einstellungen**.

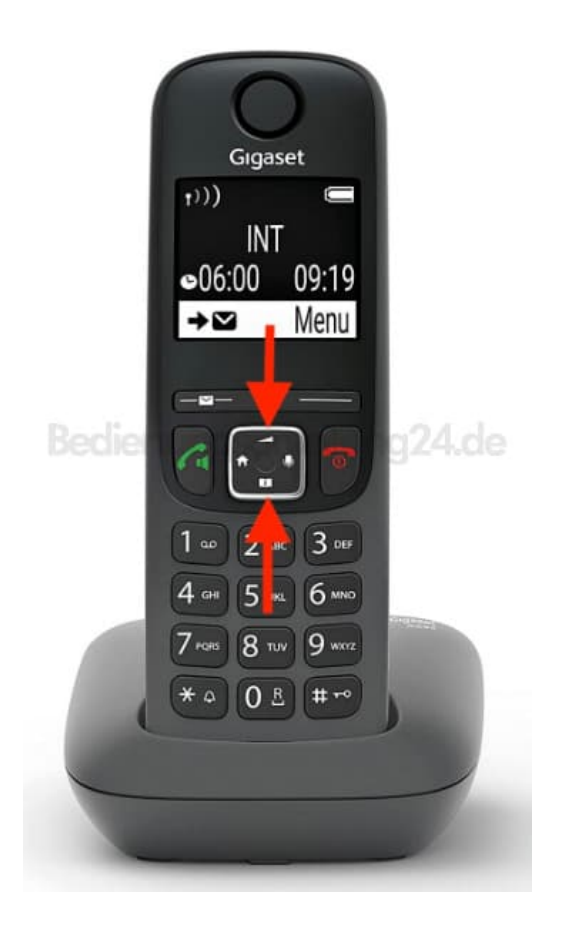

3. Bestätige mit der **OK** Taste.

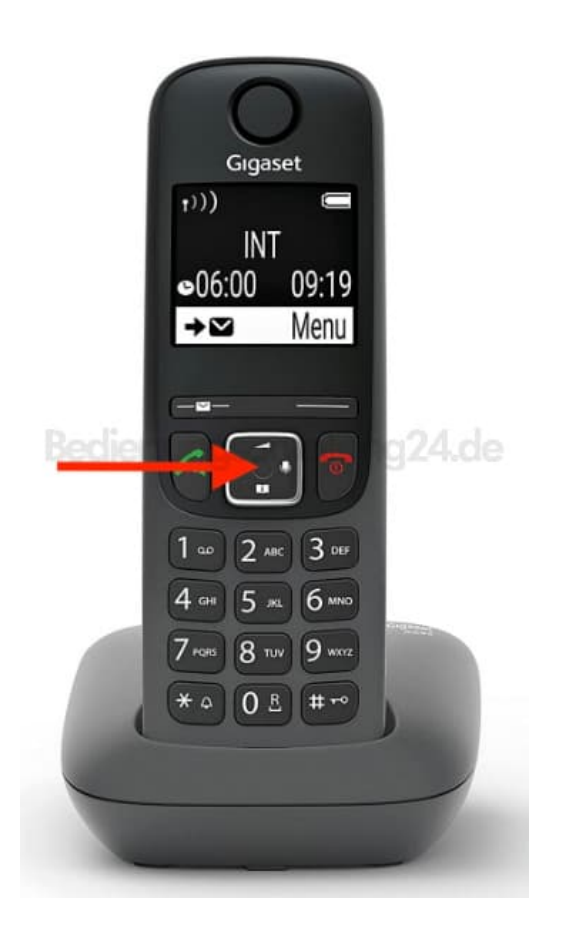

- 4. Blättere mit den Navigationstasten zum Menüpunkt **Mobilteil** und bestätige mit der **OK** Taste.
- 5. Blättere mit den Navigationstasten zum Menüpunkt **Sprache** und bestätige mit der **OK** Taste.
- 6. Wähle mit den Navigationstasten die Sprache aus und bestätige mit der OK Taste (das Häkchen bedeutet [?]  $=$  aktiviert).
- 7. **Wenn eine für dich unverständliche Sprache eingestellt ist:** Öffne das **MENÜ** durch Drücken der rechten Displaytaste.

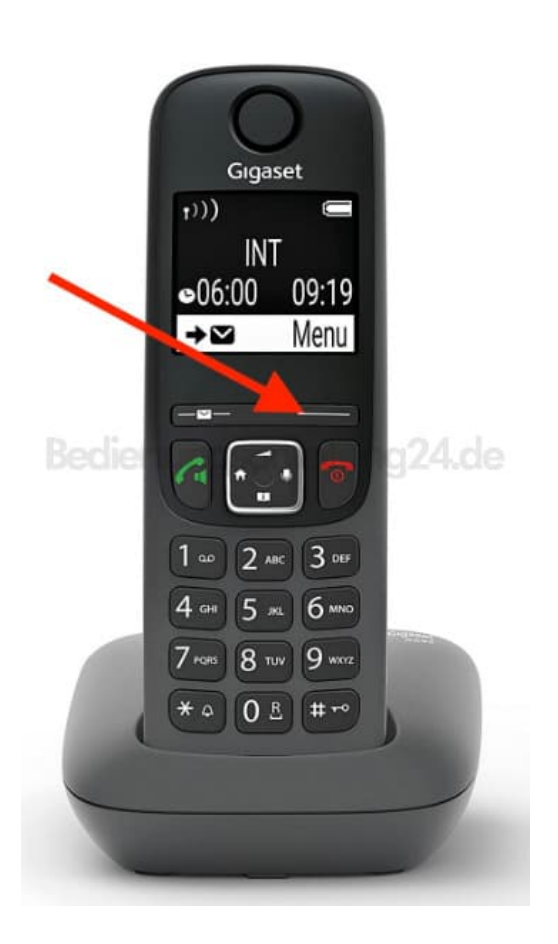

8. Drücke nacheinander die Ziffern **|4|2|1|**

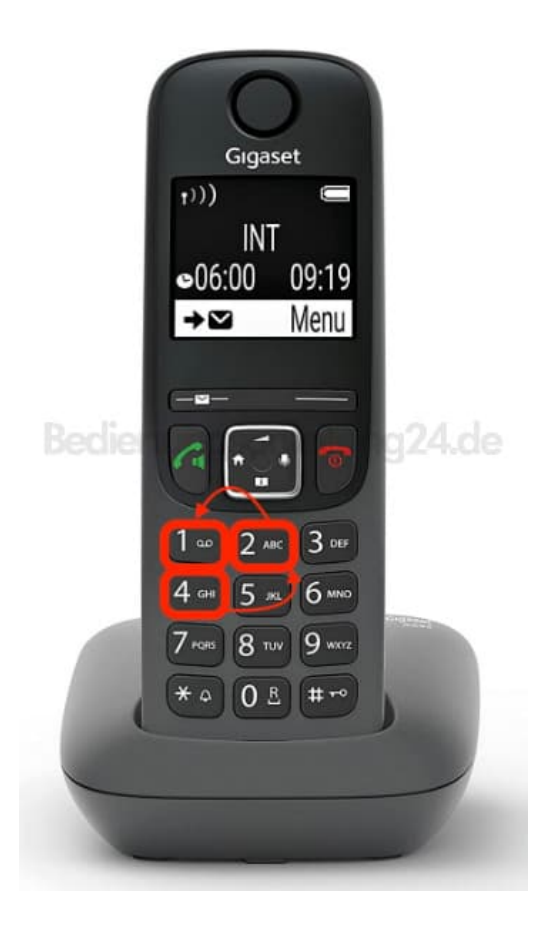

9. Wähle mit den Navigationstasten die Sprache aus und bestätige mit der OK Taste (das Häkchen bedeutet <sup>[2]</sup>  $=$  aktiviert).